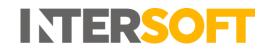

# **Intelligent Shipper**

# Booking Wizard User Guide Version 4.0

| Document Owner | INTERSOFT Systems and Programming Limited                                                         |
|----------------|---------------------------------------------------------------------------------------------------|
| Version        | 4.0                                                                                               |
| Date           | 09/09/2020                                                                                        |
| Description    | Instructs users how to create a single shipment at a time using the Booking Wizard functionality. |
| Author         | Laura Price                                                                                       |

#### Commercial and in Confidence

The information contained in this document is confidential. No part of this document may be reproduced, disclosed to any third party, or issued in any form or by any means without the express written permission of Intersoft Systems & Programming Ltd.

## **1** Document Controls

#### **Version History**

| Version | Amendments                                   | Date       | Author         |
|---------|----------------------------------------------|------------|----------------|
| V1.0    | Initial Document                             | 26/6/2018  | Anna Diaz      |
| V2.0    | Added multi-piece shipments functionality    | 24/12/2018 | Deepa Sankaran |
| V2.1    | Minor changes to Introduction and formatting | 27/12/2018 | Laura Lyonette |
| V2.2    | Minor changes to include additional          | 18/01/2019 | Deepa Sankaran |
|         | information on multi-piece                   |            |                |
| V2.3    | Review comments update                       | 25/01/2019 | Deepa Sankaran |
| V3.0    | Final version                                | 28/01/2019 | Deepa Sankaran |
| V4.0    | Shipper reference 2 field added              | 09/09/2020 | Laura Price    |

#### Review

| Ite field                                     |                             |               |                  |
|-----------------------------------------------|-----------------------------|---------------|------------------|
| Name                                          | Title                       | Date Reviewed | Version Reviewed |
| Steve Sneath                                  | Retail Solutions Consultant | 24/01/2019    | V2.2             |
| Weronika Kucharska Customer Success Executive |                             | 23/01/2019    | V2.2             |
|                                               |                             | 25/01/2019    | V2.3             |
| Lalitha Musnuri                               | Test Analyst                | 23/01/2019    | V2.2             |
|                                               |                             | 25/01/2019    | V2.3             |

#### **Referenced Documents**

| Document Name               | Version | Location (e.g. Link to Shared Drive, SharePoint etc.)      |
|-----------------------------|---------|------------------------------------------------------------|
| Intelligent Shipper Carrier | N/A     | https://intersoftuk-servicedesk.atlassian.net/wiki/spaces/ |
| Integrations and Features   |         | EST/pages/716243076/Intelligent+Shipper+Carrier+           |
|                             |         | Integrations+and+Features                                  |
| User Roles Manual           | V5.0    | https://intersoftuk-                                       |
|                             |         | servicedesk.atlassian.net/wiki/spaces/EST/pages/           |
|                             |         | 408944642/User+Roles+Manual+v2.0                           |

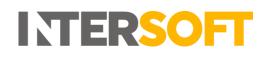

### Contents

| 1 | Do  | cument Controls                                       | 2 |
|---|-----|-------------------------------------------------------|---|
| 2 | Tal | ble of Figures                                        |   |
| 3 | Int | roduction                                             | 5 |
| 4 | Usi | ing the Booking Wizard to Book Shipments Individually | 5 |
|   | 4.1 | Label Examples                                        |   |
|   | 4.2 | CN23 Documentation                                    |   |
| 5 | Ар  | pendix-Glossary                                       |   |

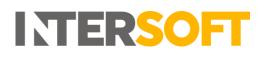

## 2 Table of Figures

| Figure 1 Shipment Processing Screen                         | 5    |
|-------------------------------------------------------------|------|
| Figure 2 Collection Info & Address tab                      | 6    |
| Figure 3 Collection & Address tab – Field name, description | 6    |
| Figure 4 Destination tab                                    | 7    |
| Figure 5 Destination tab - Field name, description          | 7    |
| Figure 6 Shipment Contents tab                              | 8    |
| Figure 7 Shipment Contents tab - Field name, description    | 8    |
| Figure 8 Packages Section                                   | 8    |
| Figure 9 Example Multi-Piece Shipment with two shipments    | 9    |
| Figure 10 Review tab                                        | .10  |
| Figure 11 Confirmation                                      | .10  |
| Figure 12 Standard Label                                    | .11  |
| Figure 13 Multi-Piece Shipment Integrated Label             | . 12 |
| Figure 14 CN23                                              | .13  |

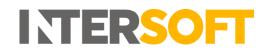

### 3 Introduction

Booking Wizard is a feature that facilitates manual booking of shipments one at a time within the Intelligent Shipper System. Customer User role can either create a single piece shipment or multipiece shipment using this functionality. This guide describes the steps to book shipments using the Booking Wizard feature.

## 4 Using the Booking Wizard to Book Shipments Individually

To book shipments one at a time using the Booking Wizard, follow the steps below:

- 1. Click on 'Shipment Processing' on the left pane menu
- 2. Click on 'Booking Wizard'

|                             | Shipment Processing                                | (ins                                                          |
|-----------------------------|----------------------------------------------------|---------------------------------------------------------------|
| TELEPHENT (1                | Represent Basis Topday                             | Booking Wiczer Built Musiking III Scan Ungencessed Shipmones: |
| CURTOMER INFVICE<br>CONSOLE | Processed Shipments (0)                            | Unprocessed Shipments (14)                                    |
|                             | Last Sphared 25 Mag 2015/06 5032                   | Lant Updated 22 May 2018 BN 118 92                            |
| WARTENANCE                  | There are surrently no phymotry waiting close east | Trime Arona Mail + Yess Service                               |
| QUETATION                   |                                                    | Dispane Care M Starfinger Kalle Ke<br>Versikiratis            |

Figure 1 Shipment Processing Screen

- 3. The Booking Wizard screen has 4 tabs:
  - Collection Info & Address,
  - Destination Address,
  - Shipment Contents, and;
  - Review.

Enter the Shipper's information in the first tab (Figure 2) and once complete click on 'Next' to store the details and navigate to the 'Destination Address' tab.

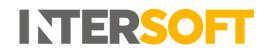

| () Collection Info & Address                                                                      | (               | Destination Address             | 3 Shipment Contents | (4) Review |
|---------------------------------------------------------------------------------------------------|-----------------|---------------------------------|---------------------|------------|
| Step 1                                                                                            | Reference *     | Referen                         | :e2                 |            |
| The Shipper                                                                                       | Department      |                                 |                     |            |
| Please complete the shipper's<br>information. This is the collection<br>address for the shipment. | Contact Name    | Testing Customer                |                     | ]          |
| The shipper will need a printer to print<br>their labels and customs documents.                   | Company Name *  | Intersoft Test Account          |                     | ]          |
|                                                                                                   | Address *       | Blays House                     |                     | ]          |
|                                                                                                   |                 | Wick Road                       |                     | Ĵ          |
|                                                                                                   |                 |                                 |                     | ]          |
|                                                                                                   | Town *          | Egham                           |                     | ]          |
|                                                                                                   | County          |                                 |                     | ]          |
|                                                                                                   | Country *       | United Kingdom                  |                     | ]          |
|                                                                                                   | Postcode *      | TW20 9QP                        |                     |            |
|                                                                                                   | Daytime Phone * | 07577445896                     |                     | ]          |
|                                                                                                   | Email Address   | testingcustomer@intersoft.co.uk |                     | ]          |
|                                                                                                   |                 | Next >                          |                     |            |

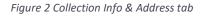

The following fields are within the Collection & Address tab:

| Field Name     | Description                                        | Character |
|----------------|----------------------------------------------------|-----------|
|                |                                                    | Allowance |
| Reference*     | Reference created by Shipper                       | 20        |
| Reference 2    | For Royal Mail shipments for eBay orders, this     | 20        |
|                | must be populated with the eBay Virtual Tracking   |           |
|                | Number (VTN).                                      |           |
|                | For all other carriers this can be used to provide |           |
|                | any further identifiers in addition to shipper     |           |
|                | reference.                                         |           |
| Department     | Department of where shipment is from               | 17        |
| Contact Name   | Contact name of Shipper                            | 35        |
| Company Name*  | Company name of Shipper                            | 35        |
| Address*       | Company's Shipment Address                         | 35        |
| Town*          | Town in which company is located                   | 20        |
| County         | County in which company is located                 | 35        |
| Country*       | Country in which company is located                | 2         |
| Postcode*      | Company's Postcode                                 | 10        |
| Daytime Phone* | Daytime telephone number of Company contact        | 20        |
| Email Address  | Email address of company contact                   | 254       |

Figure 3 Collection & Address tab – Field name, description

Note:

- Mandatory fields are marked with an asterisk; please note customer user types are required to be linked to a customer account. The information displayed for Company Name, Address, Town, County, Country and Postcode is taken from the customer account file.
- 4. Enter the relevant receiver's details as required in the 'Destination Address' tab.

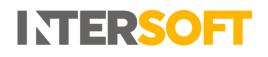

| 🚊 Booking Wizard                                                                                     |                       |                                                           |                       |                 |
|----------------------------------------------------------------------------------------------------|-----------------------|-----------------------------------------------------------|-----------------------|-----------------|
| Deshboard / Shipmant Processing / Deaking Wound                                                      |                       |                                                           |                       |                 |
|                                                                                                    |                       |                                                           |                       |                 |
| Collection info & Address                                                                            |                       | ② Destination Address                                     | (3) Shipment Contents | <li>Review</li> |
|                                                                                                    | Contact Name          | jane Doe                                                  |                       |                 |
| Step 2                                                                                               |                       | At least one name is required for contact or company name |                       |                 |
| The Receiver                                                                                         | Company Name          | ABC                                                       |                       |                 |
| Please complete the receivers address in full, ensuring<br>all fields marked with a * are completed. | Company Name          | Ad.                                                       |                       |                 |
|                                                                                                    | Country *             | US - United States of America                             | ~                     |                 |
|                                                                                                    | Address <sup>10</sup> | 1088 West Marine                                          |                       |                 |
|                                                                                                    |                       |                                                           |                       |                 |
|                                                                                                    |                       |                                                           |                       |                 |
|                                                                                                    | Town *                | Houston                                                   |                       |                 |
|                                                                                                    | 1044                  | nausan                                                    |                       |                 |
|                                                                                                    | State *               | TX - Tecas                                                | ~                     |                 |
|                                                                                                    | Zip Cade *            | 77002                                                     |                       |                 |
|                                                                                                    | Daytime Phone *       | 0019659899692                                             |                       |                 |
|                                                                                                    | Ensail Address        | Jane@email.com                                            |                       |                 |
|                                                                                                    |                       | Next >                                                    |                       |                 |

#### Figure 4 Destination tab

The following fields are in the Destination Address tab:

| Field name                                                     | Description                                           | Character |  |
|----------------------------------------------------------------|-------------------------------------------------------|-----------|--|
|                                                                |                                                       | Allowance |  |
| Contact Name                                                   | Recipient's Primary Contact for the shipment          | 40        |  |
| Company Name                                                   | Recipient's Company Name                              | 35        |  |
| Country*                                                       | Recipient's Country location (selected from drop down | 2         |  |
|                                                                | box). 'State' and 'Zip Code' field name dynamically   |           |  |
|                                                                | changes to reflect country.                           |           |  |
| Address*                                                       | Recipient's Customer's Address                        | 35        |  |
| Town*                                                          | Recipient's Customer's Town                           | 20        |  |
| County Recipient's County. This field name dynamically changes |                                                       | 35        |  |
|                                                                | to reflect country.                                   |           |  |
| Post Code                                                      | Recipient's Post Code. This field name dynamically    | 10        |  |
|                                                                | changes to reflect country.                           |           |  |
| Daytime Phone*                                                 | Recipient's Primary Contact telephone number          | 20        |  |
| Email Address Recipient's Primary Contact email address        |                                                       |           |  |

Figure 5 Destination tab - Field name, description

Note:

- Mandatory fields are marked with an asterisk.
- Depending on which Country is selected the County and Postcode field names dynamically changes to reflect country.
- 5. In the 'Shipments Contents' tab; Enter details of the shipment contents such as description, value and weight in the Shipment Contents tab.

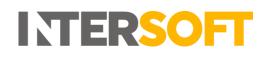

| Booking Wizard                                                                                                    |                                                              |                                                       |                   |                                                        | € Carto |
|----------------------------------------------------------------------------------------------------|--------------------------------------------------------------|-------------------------------------------------------|-------------------|--------------------------------------------------------|---------|
| Collection Info & Address                                                                                                    | <li>2 Destination</li>                                       | on Address                                            | Shipment Contents | (d) Review                                             |         |
| Step 3<br>Shipment Contents & Value<br>News advances the default of shares,<br>strans, from it granged, what remains and share to<br>a work.<br>Please complexe all registrat(?) Felds. | Contarts Type *<br>Sensend Gaede Decorytrian *<br>Packages * | Documents<br>Observents - NCV<br>Documents - NCV<br>L |                   | Possaging Wingths       lig         on       X       H |         |
|                                                                                                    | Contorna Value<br>Yotal Weight *                             | a car                                                 |                   |                                                        |         |

Figure 6 Shipment Contents tab

The following fields are within the "Shipment Contents" tab:

| Field name                | Description                                                        |  |  |  |  |  |
|---------------------------|--------------------------------------------------------------------|--|--|--|--|--|
| Content Type              | Type of contents within the shipment. Drop down box which          |  |  |  |  |  |
|                           | display choices of:                                                |  |  |  |  |  |
|                           | Non-Documents                                                      |  |  |  |  |  |
|                           | Documents                                                          |  |  |  |  |  |
|                           | High Value                                                         |  |  |  |  |  |
| General Goods Description | General description of goods within the shipment field is enabled  |  |  |  |  |  |
|                           | when Non-Documents or High Value is selected in Content Type       |  |  |  |  |  |
|                           | field. If the "documents" option is selected, then this field will |  |  |  |  |  |
|                           | display "Documents -NCV".                                          |  |  |  |  |  |
| Customs Value             | Value of shipments for customs clearing                            |  |  |  |  |  |
| Total Weight              | Total weight of shipment                                           |  |  |  |  |  |

Figure 7 Shipment Contents tab - Field name, description

The Packages section has some mandatory fields, mandatory data needs to be entered to go to the next screen, to add another item click on 'Add another shipment item'.

| Packages * |                                                              |
|------------|--------------------------------------------------------------|
| Ū          | Package Type   Qty *   1   Packaging Weight   kg             |
|            | L       cm       x       W       cm       x       H       cm |
|            | Package item information                                     |
|            | Description *                                                |
|            | Qty * Val * GBP Weight kg                                    |
|            | HS Code SKU - Select Country of Origin -                     |
|            | Add another shipment item                                    |

Figure 8 Packages Section

6. The Package section supports multi-piece shipment data and can accept values between 1 and 9 in the "Qty" field. On clicking the "Next" button, if the given value is not within the range an error is returned, "Please enter 9 or less". In this scenario, you can correct the quantity entered and re-try the "Next" button.

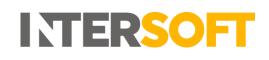

- 7. Likewise, the "Qty" of items entered must not be less than the number of pieces entered. On clicking the "Next" button, if the entered items are less than the number of pieces, an error is returned "Total number of items cannot be less than the total number of pieces". In this scenario you can correct the quantity entered and re-try the "Next" button.
- 8. On processing a multi-piece shipment data, if the Item information is provided then the items will be distributed out across the pieces ensuring 1 item is assigned to each piece. If there are any remaining items, then it is assigned to the first piece of the shipment. If an integrated label format is being used, then the order information section of each label produced will show the items that have been distributed to each piece. Please see 'Label Example' below.

The dimensions of each piece or package is calculated by the given shipment dimension divided by the number of pieces. Please refer to the online help center to see the list of carriers that supports multi-piece shipments.

| Packages * |                                                                                         |
|------------|-----------------------------------------------------------------------------------------|
|            | Box Qty * 2 Packaging Weight 0.5 kg                                                     |
|            | L       10       cm       X       W       10       cm       X       H       20       cm |
|            | Package item information                                                                |
|            | Iphone8                                                                                 |
|            | Qty *       1       Val *       250       GBP       Weight       0.2       kg           |
|            | 123456       456789       GB - United Kingdom                                           |
|            | Iphone9                                                                                 |
|            | Qty *       1       Val *       250       GBP       Weight       0.2       kg           |
|            | 123456       456790       GB - United Kingdom                                           |
|            | Add another shipment item                                                               |

Figure 9 Example Multi-Piece Shipment with two shipments

A review of the booked shipment can be visualised as per example below. For multi-piece shipment booking only services that are enabled for multi-piece shipments will be displayed. To select the appropriate service for the shipment, identify the required row and click 'Confirm Booking' to be taken to the 'Confirmation page' where your labels can be printed.

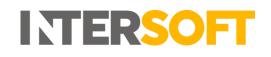

| Booking Wizard                                                                                                    |                                                                                                    |                       |                                                                                                    |                  |       |                                                                                                    | € Cancel        |
|----------------------------------------------------------------------------------------------------|----------------------------------------------------------------------------------------------------|-----------------------|----------------------------------------------------------------------------------------------------|------------------|-------|----------------------------------------------------------------------------------------------------|-----------------|
| Collection Info & Add                                                                                                    | tress                                                                                                    | 2 Destination Address |                                                                                                    | ③ Shipment Conte | ents  | () Rev                                                                                                    | iew             |
| Step 4<br>Review<br>Pase releasings:<br>Use the large approx<br>Case the "Senter Brown" for better better<br>yor brown grand grand the dropped Brownies. | Collection Info & Address Collection Info & Address Collection 128<br>Internet 128<br>Internet Ray Inson<br>Ray Inson<br>Ray Info Info Info Info<br>Ray Info Info Info Info<br>Ray Info Info Info<br>Contact Test Canona<br>Insul Info Info Info |                       | Destination Address<br>jure like<br>ADC<br>MORT Market<br>Mark Market<br>Mark Market<br>Market D CMARCA<br>Market (Market<br>Market (Market<br>Market (Market<br>Market (Market)<br>Market (Market) |                  |       | Shipment Contents Contents Contents Contents Contents Content Content |                 |
|                                                                                                    |                                                                                                    | Plaase salest t       | Select your service                                                                                                    | ahipmans.        |       |                                                                                                    |                 |
| Service                                                                                                    |                                                                                                    |                       | 87D                                                                                                    | Price            | Agent |                                                                                                    |                 |
| 0.0                                                                                                    |                                                                                                    |                       | 25 May 2015                                                                                                    |                  |       |                                                                                                    | Confirm Booking |

Figure 10 Review tab

10. A tracking number will be provided on the confirmation page. When you click 'Print Your Label', a label will be downloaded in a pdf format which can be printed. An example screen of the confirmation page is given below.

| Booking Wizard - Confirmation 🕖                                                                                                    |                           |
|----------------------------------------------------------------------------------------------------|---------------------------|
| Confirmation       Thank you.       Your Tracking Number for this shipment is:       T660001678908       Please attach the tracking label to the package.       Please ensure your goods are sufficiently packed for delivery. | Print your Shipping Label |
|                                                                                                    | Print Your Label          |

Figure 11 Confirmation

### 4.1 Label Examples

An example of a standard label is shown below.

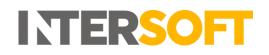

| International<br>Priority                               | Postage on Account GB                                                                         |
|---------------------------------------------------------|-----------------------------------------------------------------------------------------------|
|                                                         | AIR MAIL<br>PAR AVION                                                                         |
| 28-070 338 6001-000 013 86F                             | TG 6000 1678 9GB                                                                              |
| Jane Doe<br>ABC<br>1088 West Marine<br>Houston<br>77002 | RIITURN TO: Return Hub.,<br>Return Services, 4th Floor, 10<br>Brock 01, Ilipham, TW20 0HJ, 0B |
| Customer reference:<br>123<br>Department reference:     |                                                                                               |

Figure 12 Standard Label

An example of an integrated label for a multi-piece shipment is shown below:

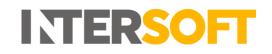

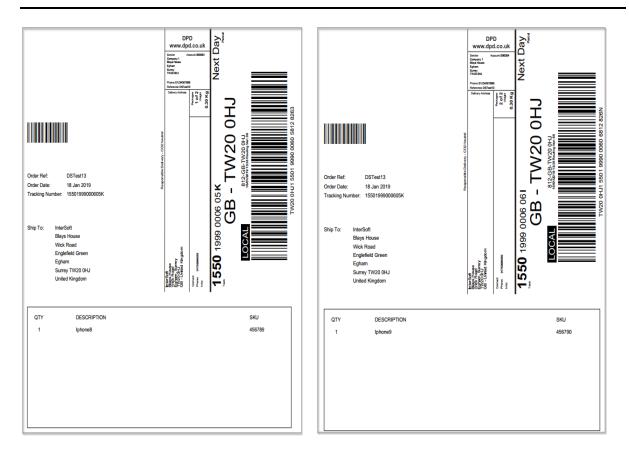

Figure 13 Multi-Piece Shipment Integrated Label

### 4.2 CN23 Documentation

Some destinations will require CN23 documentation. Intelligent Shipper will produce the correct number of CN23 documents for the destination country with the delivery label. An example of CN23 documentation is given below.

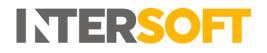

|             | 5000                                                                                                    | 16789                                                                                                    | GE     | 3<br>3  |           |              |                 |                 |      |
|-------------|----------------------------------------------------------------------------------------------------|----------------------------------------------------------------------------------------------------|--------|---------|-----------|--------------|-----------------|-----------------|------|
| FROM        | Interse<br>Blays<br>Englei<br>Wick f<br>Eghar<br>TW4 5                                                                                                    | House<br>field Greer<br>Road<br>n                                                                                    |        |         |           |              | VAT/EORI Number |                 |      |
| Custor      | ABC<br>1088 1<br>Houst<br>77002<br>Conta<br>Email:                                                                                                    | 1088 West Marine<br>Houston<br>77002 United States of America<br>Contact Tel: 0019659999692<br>Email: Jane@email.com |        |         |           |              |                 |                 |      |
|             | RN TO SET                                                                                                    | otions in or<br>NOER                                                                                                 | 10 631 | non-del | Ivery     |              |                 |                 |      |
| Catego      | ory of iter                                                                                                    | n6: DOCU                                                                                                    | MENTS  | S-NCV   |           |              |                 |                 |      |
|             |                                                                                                    |                                                                                                    |        |         |           |              |                 | cial items only |      |
|             | ion of conte                                                                                                    | ent                                                                                                    | Сtу    | Net Kg  |           | HS Tarifi No | Country of      | of Manufa       | act. |
| Document    |                                                                                                    |                                                                                                    | 1      | 1.000   | 0.00      |              | 69              |                 | _    |
|             |                                                                                                    |                                                                                                    | -      |         |           |              |                 |                 | -    |
| Postage     | Eas                                                                                                    |                                                                                                    |        |         | Total Con | aa Weight    |                 | 1.000           | i Ka |
| License     |                                                                                                    |                                                                                                    |        |         |           |              |                 |                 |      |
| Certificate |                                                                                                    |                                                                                                    |        |         | Campania  |              |                 |                 |      |
| Invoice     |                                                                                                    |                                                                                                    |        |         |           |              |                 |                 |      |
|             | a Dass of I carify that the particulars given in this customs declaration<br>are convex and this har does not contain any dangerous anticles<br>prohibited by inglation or by possil or customs regulations.<br>Date and render's name: |                                                                                                    |        |         |           |              |                 |                 |      |
|             |                                                                                                    |                                                                                                    |        |         |           |              |                 |                 |      |
|             | 22/05/2018 Test Customer                                                                                                    |                                                                                                    |        |         |           |              |                 |                 |      |

Figure 14 CN23

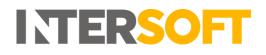

# 5 Appendix-Glossary

| Term                    | Definition                                                                                                    |
|-------------------------|----------------------------------------------------------------------------------------------------|
| Booking Wizard          | Shipments will be processed, and labels will be produced on booking confirmation.                                                                                                    |
| Multi-Piece<br>Shipment | A Shipment that contains more than one package/piece which is sent to the same destination.                                                                                                    |
| Customer User           | The core users of the system who will be creating, processing and closing out shipments. This user role will be assigned to a customer account. Please check the user roles manual for further reference. |